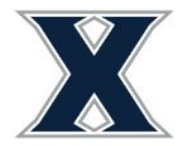

Office of Residence Life Xavier University 3800 Victory Parkway Cincinnati, OH 45207

- 1) Login to [www.xavier.edu/thd](http://www.xavier.edu/thd) using your Xavier credentials. Only one student in the group must log in to select and the selections that individual makes for the group are final.
- 2) On the home screen, scroll down to "Room Selection" to find the time you can access the system (this time or later). The screen will also show the general hours that the selection process will be open.

2021-2022 Rising Sophomore Housing Selection

2021-2022 Rising Sophomore Housing Selection

Start Time: 3/5/21, 10:00 AM

Priority Number: 0

Group Priority: 0

## **Selection Times**

3/5/21, 10:00 AM to 3/5/21, 6:00 PM

3/8/21, 10:00 AM to 3/8/21, 6:00 PM

3/9/21, 10:00 AM to 3/9/21, 6:00 PM

## **Select A Room/Suite**

3) When your time is live, select "Select a Room/Suite"

**Selection Times** 

3/2/21, 9:00 AM to 3/2/21, 10:00 PM (CURRENTLY OPEN)

**Select A Room/Suite** 

**Note: If you are getting an error about roommate group not being fully matched go back to Roommate Selection and cancel your outstanding requests to people who have not accepted your request or have them immediately accept your requests.**

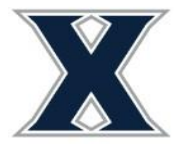

4) Screen will update to show you are eligible to select and who is in your roommate group.

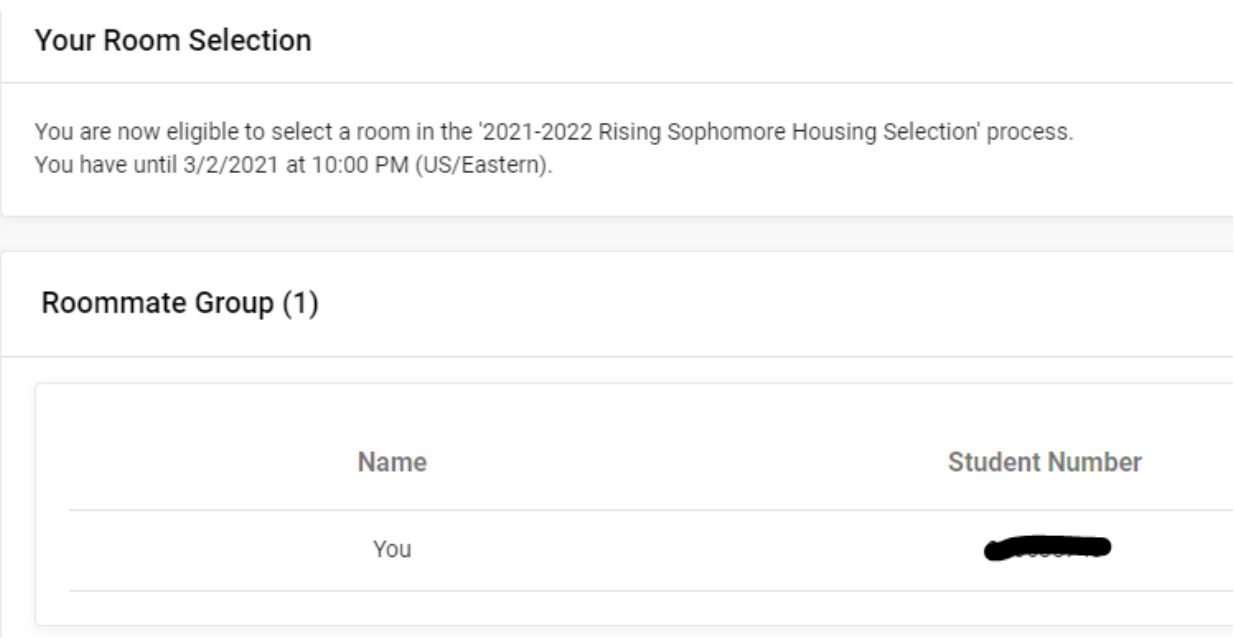

5) Click "Select from Room List" and "Search Available Rooms" to locate a space. You can enter filters for hall and room type or can leave empty to show all available remaining spaces**. Double check the spot you are selecting before selecting it!**

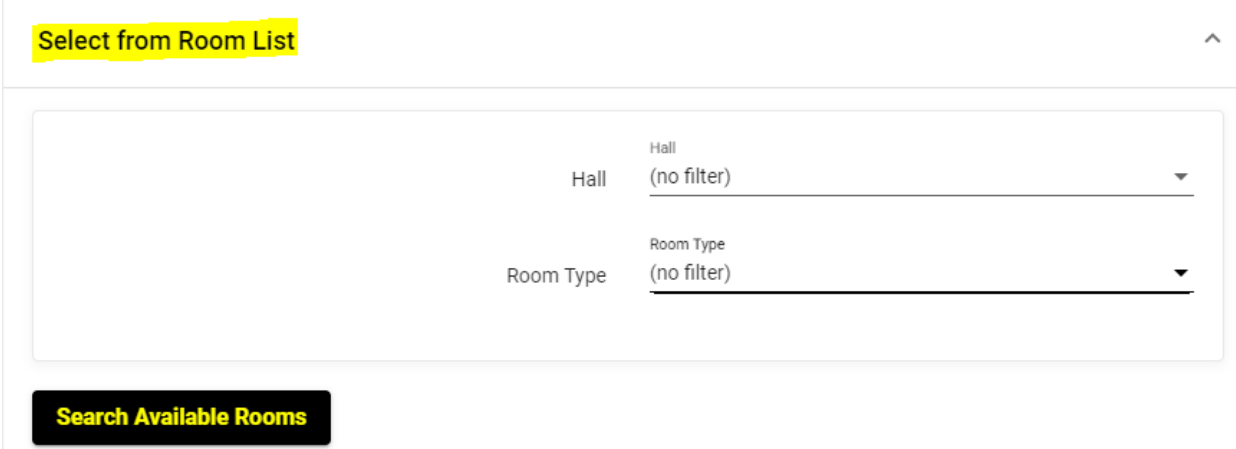

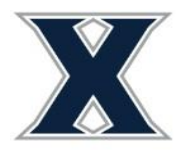

Office of Residence Life Xavier University 3800 Victory Parkway Cincinnati, OH 45207

6) Locate the room/suite desired and click "Select Room/Suite". Screen also shows room type, spots in room, if room is part of an apartment or suite, and the costs per semester.

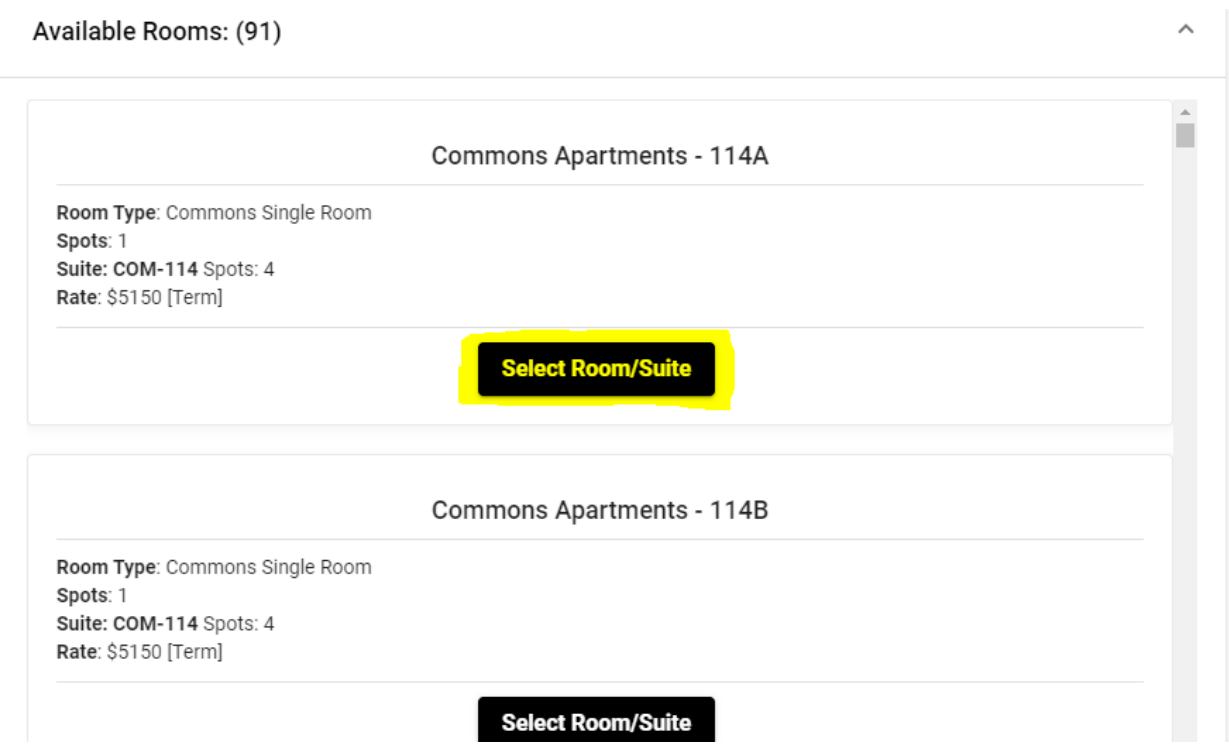

7) Assign each student in your group to the appropriate bed space in the unit using the drop down boxes. (The system will not allow you to assign yourself to multiple beds and will force you to fill a bedroom)

**NOTE: Make sure you have assigned individuals into the correct spaces as no changes will be permitted until two weeks into the fall semester. Once assigned, students are held to the terms of the housing contract.**

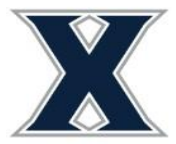

Office of Residence Life Xavier University 3800 Victory Parkway Cincinnati, OH 45207

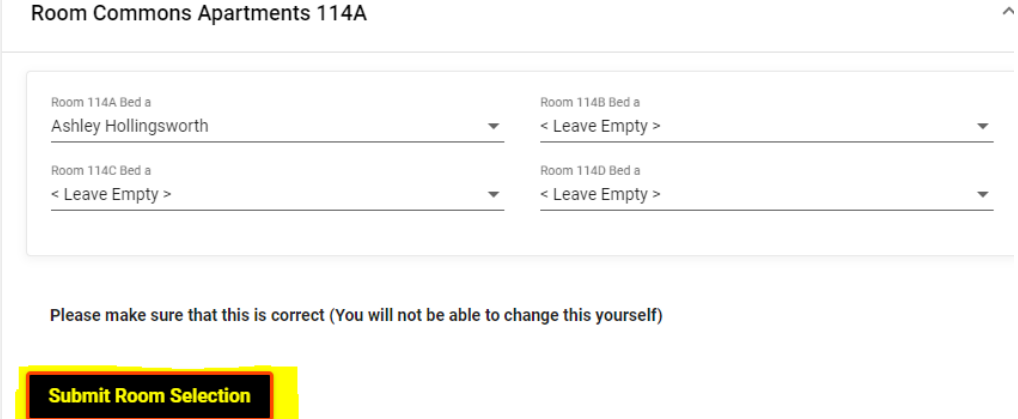

- 8) Click "SUBMIT ROOM SELECTION".
- 9) You will see a confirmation page.

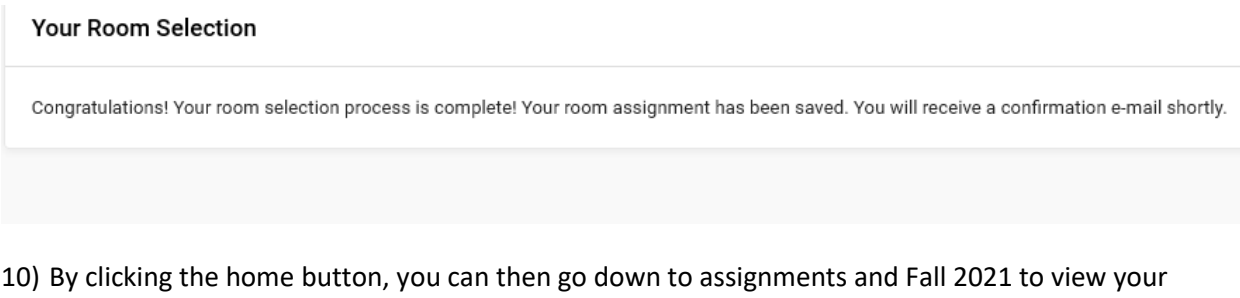

assignment information.

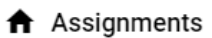

Fall 2021

Hall Name: Commons Apartments **Room: 114A** Bed: 1 Room Type: Commons Single Room

11) The system will send a confirmation email with the names of roommates who have already assigned to the room. Keep watching [www.xavier/thd.](http://www.xavier/thd)edu if there are available spaces in your room. When new roommates assign to the space their information will appear under the Room Assignment section of the main page.